## **R500 Setup Poster P/N 44C5490** 05/12/2008

Size: 11x14 inches Color: 2 color job =  $\blacksquare$  Process Black (This plate must be printed in PMS Process Black C) Font: IBM Fonts and Helvetica Neue Family Material: 105 gsm gloss art paper Blue line shows die-cut. DO NOT PRINT. Please change the barcode No. Please change the country name if the poster is printe

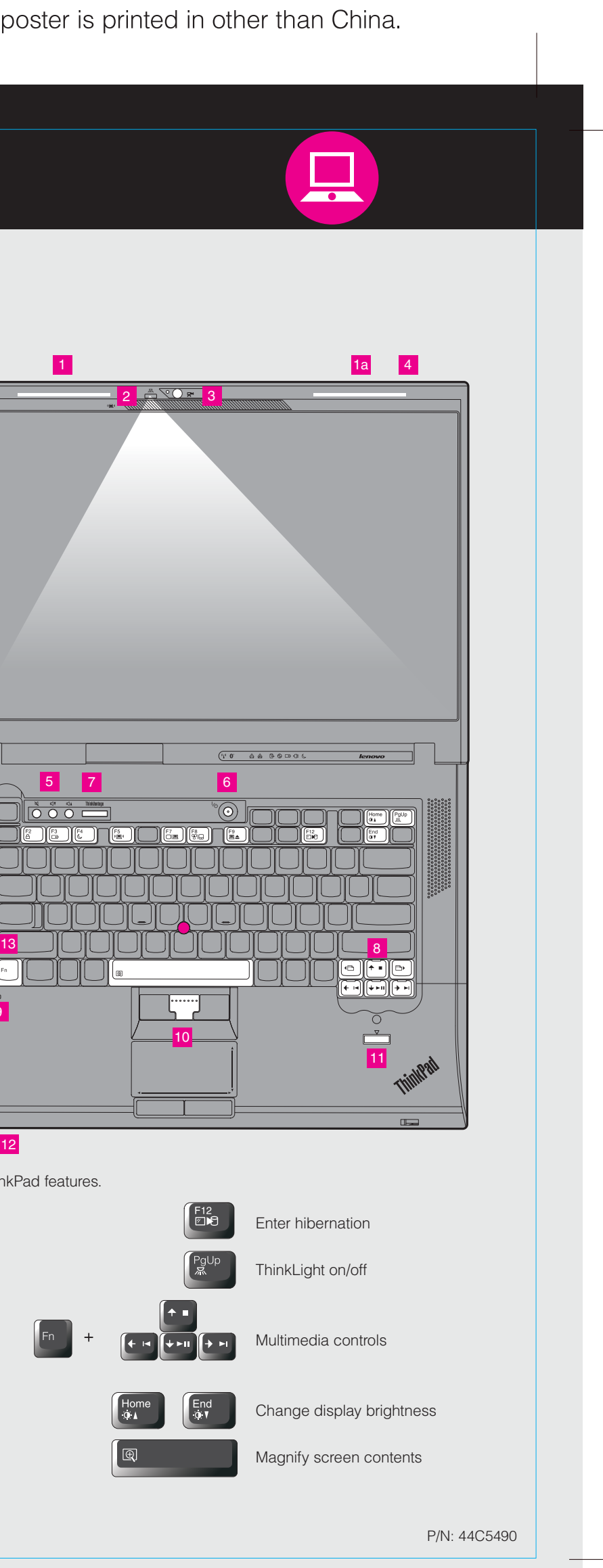

**ThinkPad ThinkVantageDesign Unpack**  $\Box$  ThinkPad<sup>®</sup> notebook ■ Battery pack ■ Power cord △ △ AC adapter 1 UltraConnect™ wireless LAN antennas (main and auxiliary) 1a UltraConnect wireless LAN antenna (third)\*  $\Box$  2 TrackPoint<sup>®</sup> caps \*Select models only. **Manuals** - Setup Instructions (this sheet) 2 ThinkLight® keyboard light - Safety and Warranty Guide - Service and Troubleshooting Guide 3 Integrated camera\* - Other supplements or flyers \*Select models only.See reverse for notes about unlisted, missing, or damaged items and a recovery disc. 4 One - handed latch **5** Volume and mute buttons **Initial Setup Instructions**  $\Box$ ี่ ⊄∣  $\bigcirc$  $\bigcirc$ Read the safety notices and important tips in the included manuals before using your computer. **6** Power button  $\mathrm{^{\circ} \textcircled{}}$ Install battery pack: 5 7 6 Your battery is ready to use. **7** ThinkVantage button  $\overline{O}$   $\overline{O}$   $\overline{O}$   $\overline{O}$   $\overline{O}$  $2$  (  $\blacksquare$  )  $\blacksquare$  1 ThinkVantage FRIE DE LA 100000 8 Web browser back and forward  $\blacksquare$  $\blacktriangleleft$ 2 9 Built-in microphone 12 Connect to power: 10 TrackPoint center button  $|\Theta|$ 1 ¢ 9 ← → **B** 2 3 11 Fingerprint reader\* ▅❤▅ \*Select models only. 12 Wireless radio switch  $\blacksquare$  (  $\blacksquare$  ) **140** 12 13 Fn key Use in combination with other keys to access special ThinkPad features. 3 Turn on the power:  $\sqrt[\infty]{\odot}$ 6 Lock your computer Manage battery & power Point and click with UltraNav® Multi-pointing Navigation System:  $\boldsymbol{4}$ Press the TrackPoint cap or move across the touch pad in the direction you want to move Enter sleep (standby) the pointer. The left and right buttons below the space bar and touch pad function like mouse buttons. Manage wireless connections Configure the Operating System following on-screen instructions: **D**  $\bigcup_{i=1}^{n}$ Change display settings | Home<br>| ଓ *⊾* This process takes several minutes. Change input device settings 연모 For more detailed information, press the ThinkVantage® button: **6** 7 ▏▊▲ Manage external devices

# Process Magenta (This plate must be printed in PMS 032cvc)

### **R500 Setup Poster P/N 44C5490** 05/12/2008

Size: 11x14 inches Color: 2 color job =  $\blacksquare$  Process Black (This plate must be printed in PMS Process Black C) **Process Magenta (This plate must be printed in PMS 032cvc)** Font: IBM Fonts and Helvetica Neue Family Material: 105 gsm gloss art paper Blue line shows die-cut. DO NOT PRINT. Please change the barcode No.

Please change the country name if the poster is printed in other than China.

The energy-efficient design of your computer enables longer continuous operation without a connection to an electrical outlet. Energy-saving features such as sophisticated power management give you the best balance between performance and power saving. Your computer meets the ENERGY STAR 4.0 standard and the Climate Savers efficiency standards.\* To find detailed information about your computer, open Access Help, or see the Safety and Warranty Guide or the Service and Troubleshooting Guide.

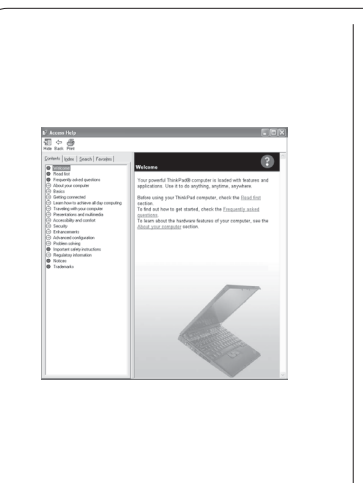

### **Using Access Help (online manual) and the included manuals**

#### $(\mathfrak{c}^{\prime})$ Optimized connectivity options

Your computer provides you with advanced connectivity options, such as high-speed Gigabit Ethernet, Wireless LAN, and Bluetooth\*.

To learn more about network connections, see Getting connected in Access Help.

The ThinkPad roll cage, made of light, strong magnesium alloy, protects critical system components from the shock of a drop. Your computer is equipped with a shock-mounted hard drive to prevent a hard disk failure due to external shock.

ThinkVantage Technologies are advanced technologies that enable you to improve productivity, protect your data, and reduce overall lifecycle costs.

To learn more about ThinkVantage Technologies, open the ThinkVantage Productivity Center by pressing the Think vantage button.

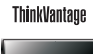

# **Thank you for choosing a ThinkPad notebook.**

The integrated fingerprint reader\*, the full disk encryption hard drive\*, and an embedded security chip called the Trusted Platform Module, keep your computer safe from external threats.

To learn more about how to protect your computer, see Security in Access Help.

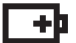

The ThinkPad notebook is loaded with advanced features.

(\*

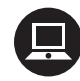

### Energy-saving design

### Reliability and security

To learn more about extending battery life, see Learn how to achieve all day computing in Access Help.

> All rights reserved. Copyright Lenovo 2008. The following terms are trademarks of Lenovo in the United States, other countries, or both Lenovo **ThinkPad TrackPoint** ThinkVantage ThinkLight **UltraConnect** UltraNav

\*Select models only.

# **ThinkVantageTechnologies**

#### Increased durability

#### Advanced security

Other company, product, or service names may be trademarks or service marks of others.

### Access Help

To open Access Help, do either of the following:

- Click Start, move the pointer to All Programs; then to ThinkVantage.

Printed in China

For Barcode Position Only

- Press the ThinkVantage button. Under Quick Links in the ThinkVantage Productivity Center, click "Access on-system help."
- Click Access Help.

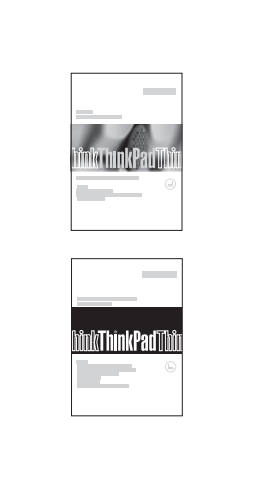

Access Help is a comprehensive online manual that provides answers to most of your questions about your computer, helps you to configure preinstalled features and tools, or solve problems.

### Safety and Warranty Guide

-Important safety information -Operating environment and other important notices -Warranty information

#### Service and Troubleshooting Guide

-Introduction to other sources of information -Important tips for taking care of your computer -Diagnostics and troubleshooting -Recovery options -Help and service -Warranty information for your computer

\* Additional unpacking notes:

- 1) Some models may contain items that are not listed.
- 2) If any item is missing or damaged, please contact your place of purchase.
- 3) Everything for recovering factory-installed files and applications is on your hard disk eliminating the need for a recovery disc. For more information, see "Recovery options" in the Service and Troubleshooting Guide.

Free Manuals Download Website [http://myh66.com](http://myh66.com/) [http://usermanuals.us](http://usermanuals.us/) [http://www.somanuals.com](http://www.somanuals.com/) [http://www.4manuals.cc](http://www.4manuals.cc/) [http://www.manual-lib.com](http://www.manual-lib.com/) [http://www.404manual.com](http://www.404manual.com/) [http://www.luxmanual.com](http://www.luxmanual.com/) [http://aubethermostatmanual.com](http://aubethermostatmanual.com/) Golf course search by state [http://golfingnear.com](http://www.golfingnear.com/)

Email search by domain

[http://emailbydomain.com](http://emailbydomain.com/) Auto manuals search

[http://auto.somanuals.com](http://auto.somanuals.com/) TV manuals search

[http://tv.somanuals.com](http://tv.somanuals.com/)